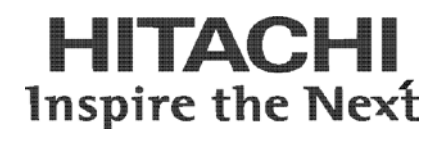

# **Hitachi Compute Rack Series LAN Driver Instruction Manual For RedHat Enterprise Linux**

**FASTFIND LINKS**

**[Document Organization](#page-5-0) [Getting Help](#page-7-0)**

**[Contents](#page-2-0)**

**@Hitachi Data Systems** 

**MK-90CRC007-04**

#### © 2010-2014 Hitachi, Ltd. All rights reserved.

No part of this publication may be reproduced or transmitted in any form or by any means, electronic or mechanical, including photocopying and recording, or stored in a database or retrieval system for any purpose without the express written permission of Hitachi, Ltd.

Hitachi, Ltd., reserves the right to make changes to this document at any time without notice and assumes no responsibility for its use. This document contains the most current information available at the time of publication. When new or revised information becomes available, this entire document will be updated and distributed to all registered users.

Some of the features described in this document might not be currently available. Refer to the most recent product announcement for information about feature and product availability, or contact Hitachi Data Systems Corporation at https://portal.hds.com.

**Notice:** Hitachi, Ltd., products and services can be ordered only under the terms and conditions of the applicable Hitachi Data Systems Corporation agreements. The use of Hitachi, Ltd., products is governed by the terms of your agreements with Hitachi Data Systems Corporation.

Hitachi is a registered trademark of Hitachi, Ltd., in the United States and other countries. Hitachi Data Systems is a registered trademark and service mark of Hitachi, Ltd., in the United States and other countries.

Archivas, Essential NAS Platform, HiCommand, Hi-Track, ShadowImage, Tagmaserve, Tagmasoft, Tagmasolve, Tagmastore, TrueCopy, Universal Star Network, and Universal Storage Platform are registered trademarks of Hitachi Data Systems Corporation.

AIX, AS/400, DB2, Domino, DS6000, DS8000, Enterprise Storage Server, ESCON, FICON, FlashCopy, IBM, Lotus, MVS, OS/390, RS6000, S/390, System z9, System z10, Tivoli, VM/ESA, z/OS, z9, z10, zSeries, z/VM, and z/VSE are registered trademarks or trademarks of International Business Machines Corporation.

All other trademarks, service marks, and company names in this document or website are properties of their respective owners.

Microsoft product screen shots are reprinted with permission from Microsoft Corporation.

**ii**

# **Contents**

<span id="page-2-0"></span>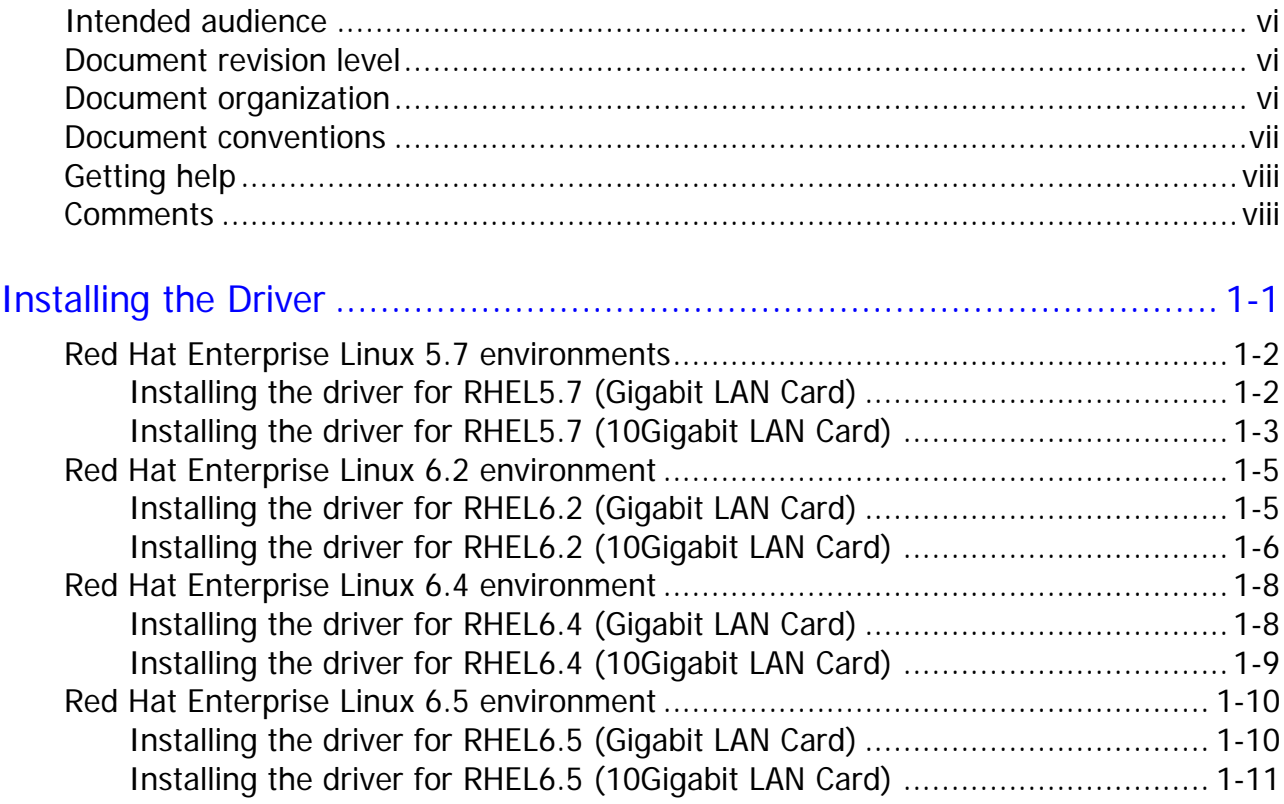

Contents **iii**

**iv** Contents

# **Preface**

This manual describes how to install and handle the Hitachi PCI-Express Dual Port Gigabit LAN Card, the Hitachi PCI-Express Quad Port Gigabit LAN Card, and the PCI-Express Dual Port 10 Gigabit LAN Card (hereinafter, LAN card).

- ¨ [Intended audience](#page-5-1)
- ¨ [Document revision level](#page-5-2)
- ¨ [Document organization](#page-5-0)
- ¨ [Document conventions](#page-5-3)
- ¨ [Getting help](#page-6-0)
- ¨ [Comments](#page-7-1)

**Notice:** The use of the Compute Rack is governed by the terms of your agreement with Hitachi.

Preface **v**

# <span id="page-5-1"></span>**Intended audience**

This document is intended for the personnel who are involved in managing, configuring and operating the Compute Rack.

## <span id="page-5-2"></span>**Document revision level**

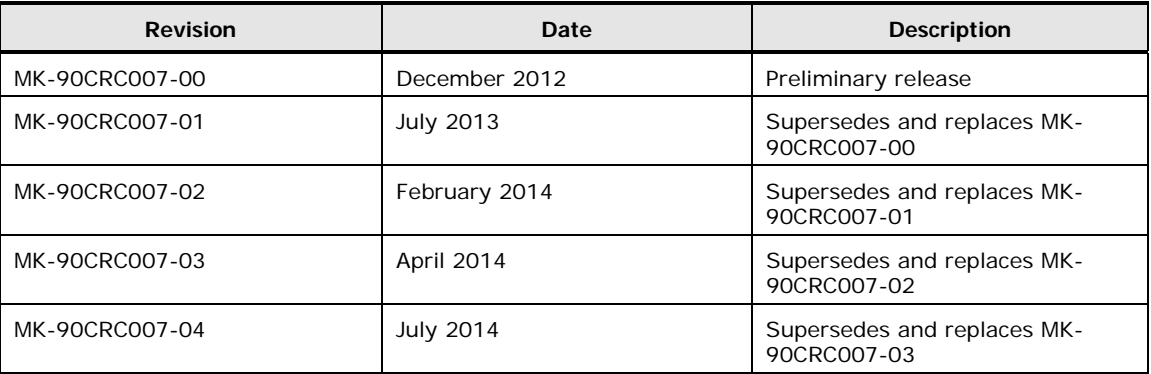

## <span id="page-5-0"></span>**Document organization**

The table below provides an overview of the contents and organization of this document. Click the chapter title in the left column to go to that chapter. The first page of each chapter provides links to the sections in that chapter.

<span id="page-5-3"></span>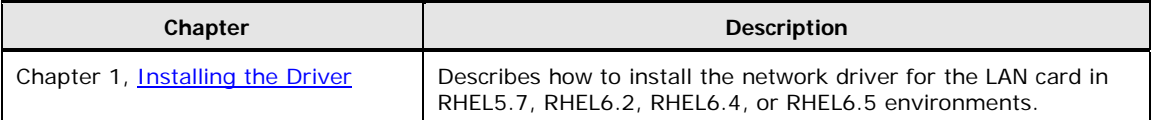

# **Document conventions**

The term "Compute Rack" refers to all the models of the Compute Rack, unless otherwise noted.

This document uses the following typographic conventions:

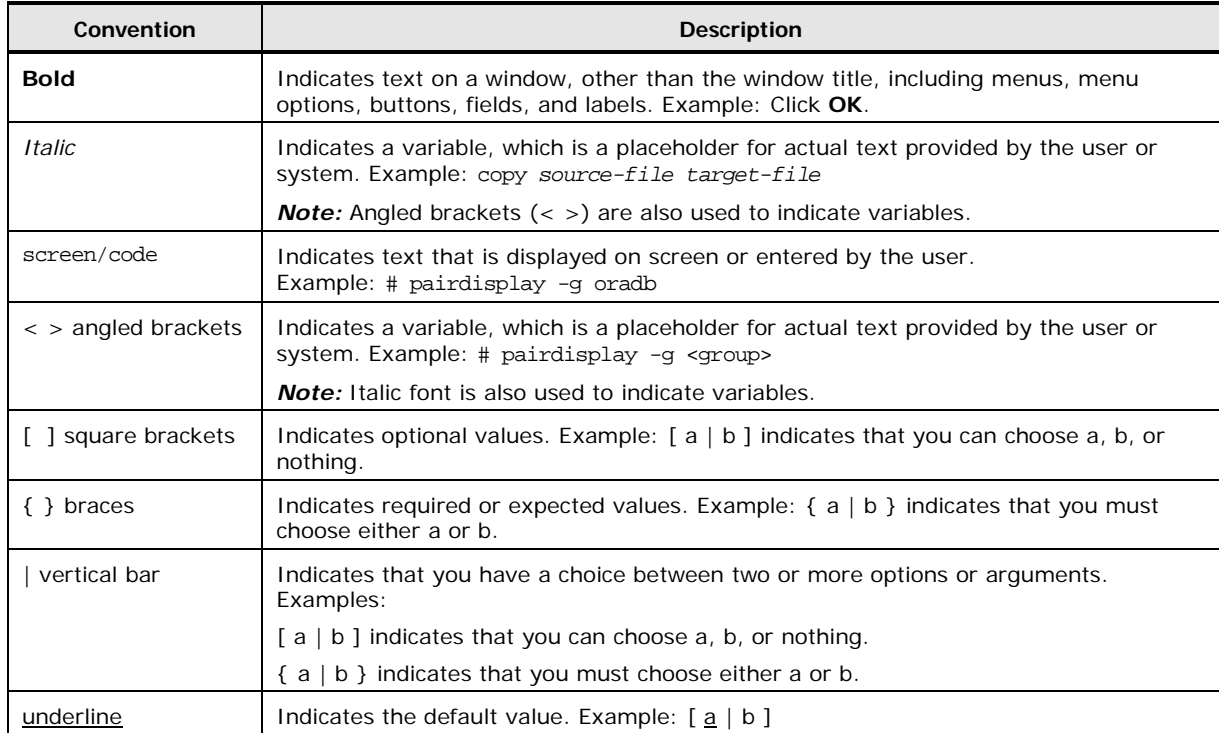

<span id="page-6-0"></span>This document uses the following icons to draw attention to information:

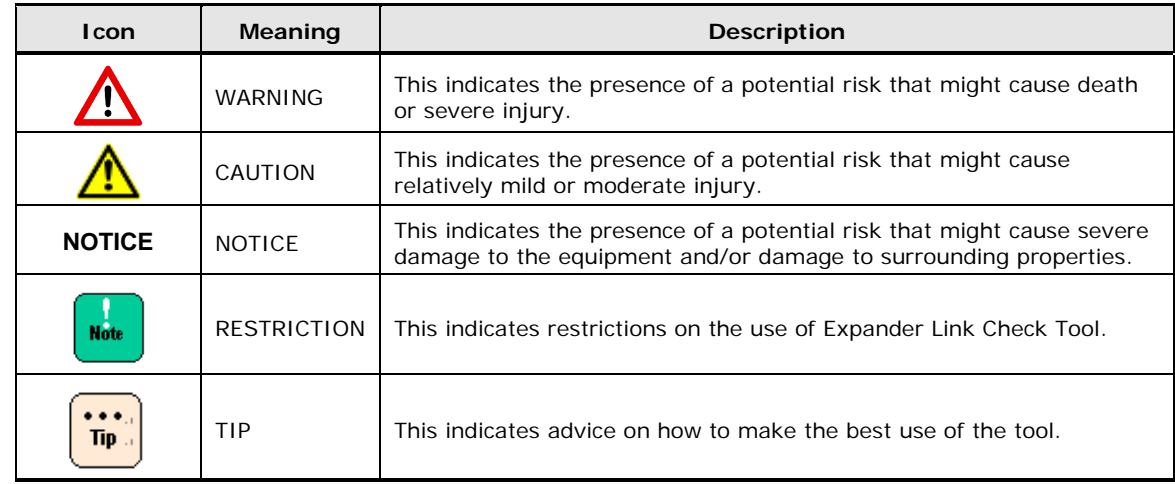

## <span id="page-7-0"></span>**Getting help**

Hitachi Data Systems customer support staff is available 24 hours a day, seven days a week. If you need technical support, log on to the Hitachi Data Systems Portal for contact information: [https://portal.hds.com](https://portal.hds.com/)

#### <span id="page-7-1"></span>**Comments**

Please send us your comments on this document: **doc.comments@hds.com.** Include the document title and number including the revision level (for example, -07), and refer to specific sections and paragraphs whenever possible. All comments become the property of Hitachi Data Systems Corporation.

*Thank you!*

**viii** Preface

1

# **Installing the Driver**

<span id="page-8-0"></span>This chapter describes how to install the network driver for the LAN card in RHEL environments. To use the LAN expansion function, see *Instructions for Setting the LAN Expansion Function* section in the "**DriverKit for RHEL 5.7 CD-ROM**" or "**DriverKit for RHEL 6.2 CD-ROM"** or "**DriverKit for RHEL 6.4 CD-ROM"** or "**DriverKit for RHEL 6.5 CD-ROM"**.

Different system units support different Oss; confirm the OS supported for your system unit. For the details of how to install drivers for optional cards such as LAN cards, see the software guide supplied with the system unit.

## **Red Hat Enterprise Linux 5.7 environments**

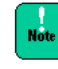

To use the LAN card, install the driver from the "DriverKit for RHEL 5.7 CD-ROM". Download the latest-version driver from the following Web site: [http://www.hitachi.com](http://www.hitachi.com/)

#### **Installing the driver for RHEL5.7 (Gigabit LAN Card)**

To use any of the following LAN cards, install the network driver for RHEL5.7. In the course of OS installation, the installer automatically installs the Gigabit LAN Card driver.

- 1 CR210H on chip LAN
- 2 CR220H on chip LAN
- 3 CR220S on chip LAN
- 4 CN7721-Y
- 5 CN7721-R
- 6 CN7723-Y
- 7 CN7723-R
- 8 CN7741-Y
- 9 CN7741-R
- 10 CN7M0T-Y
- 11 CN7M0T-R
- 1. Log in using the **user name** authorized as the root user.
- 2. –Confirm the version number of the LAN driver by the following command:

# modinfo –F version tg3

Then, the installer returns the version number like this: 3.136e

Return of the message indicates that the LAN driver is installed.

**1-2** Installing the Driver

### **Installing the driver for RHEL5.7 (10Gigabit LAN Card)**

To use any of the following LAN cards, install the network driver for RHEL5.7. You can also update the already installed driver in the step similar to the following. Make sure that the RHEL5.7 is already installed.

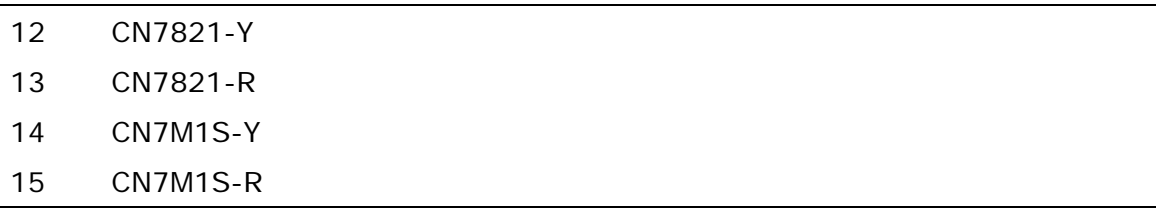

- 1. Log in using the **user name** authorized as the root user.
- 2. The bnx2x module (bnx2x.ko) listed in the table below (and contained in the directory shown below), of which architecture matches yours. The bnx2x module already copied at the table below during OS installation, whether 10Gigabit LAN Card installed or not.

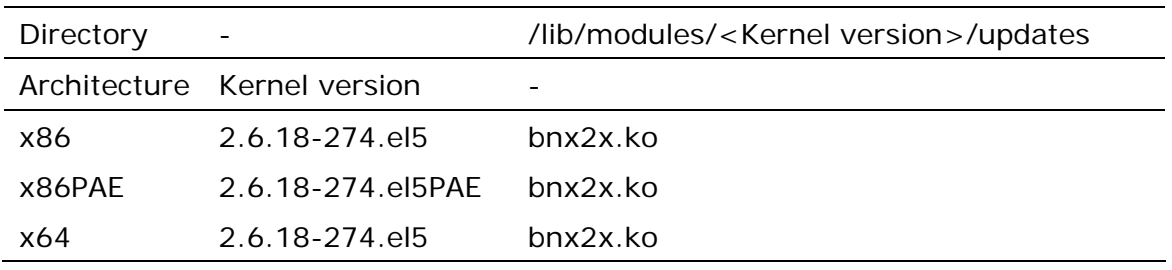

<kernel version> indicates the version "2.6.18-274.el5 "or "2.6.18-274.el5PAE".

3. Open /etc/modprobe.conf. If this file does not exist create a new file /etc/modprobe.conf. To append an alias line like the following examples:

alias eth0 bnx2x alias eth1 bnx2x alias eth2 tg3

4. Create a new file containing texts like the following example, and save it with the file name ifcfg-ethX in /etc/sysconfig/network-scripts/ path: (X is a unique number.)

```
TYPE=Ethernet
DEVICE=eth0
HWADDR=xx:xx:xx:xx:xx:xx
BOOTPROTO=none
ONBOOT=yes
USERCTL=no
IPV6INT=no
PEERDNS=yes
```
- 5. Execute the following command: # depmod –a
- 6. Restart the system by entering the following command: #reboot This rebooting installs the LAN diver.
- 7. Confirm the version number of the LAN driver by the following command:

# modinfo –F version bnx2x Then, the installer returns the version number like this: 1.74.17

Return of the message indicates that the LAN driver is installed.

**Note** 

To use the Linux bridge function, append the following text line to the "/etc/modprobe.conf" file :

#### **options bnx2x disable\_tpa=1**

After the configuration, restart the system.

**1-4** Installing the Driver

# **Red Hat Enterprise Linux 6.2 environment**

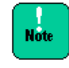

**Note** 

To use any of the following LAN cards, be sure to install the driver from the "DriverKit for RHEL 6.2 CD-ROM".

In the course of OS installation, the installer automatically installs the Gigabit LAN Card driver but not the 10Gigabit LAN Card driver; therefore, install the OS first, and then, manually install the 10Gigabit driver from the "DriverKit for RHEL 6.2 CD-ROM".

### **Installing the driver for RHEL6.2 (Gigabit LAN Card)**

To use any of the following LAN cards, install the network driver for RHEL6.2. In the course of OS installation, the installer automatically installs the Gigabit LAN Card driver.

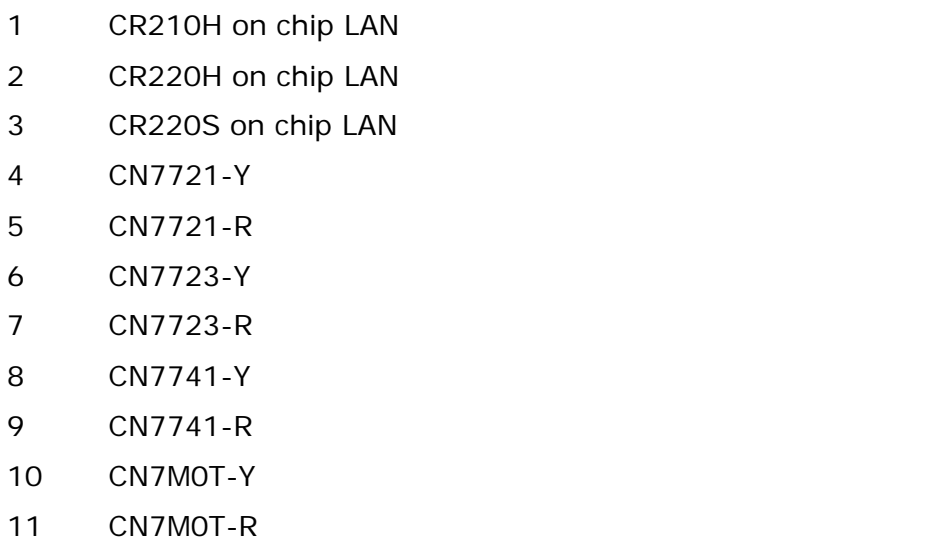

1.Log in using the **user name** authorized as the root user.

2.––Confirm the version number of the LAN driver by the following command:

 $#$  modinfo  $-F$  version tg3

Then, the installer returns the version number like this: 3.136e

Return of the message indicates that the LAN driver is installed.

### **Installing the driver for RHEL6.2 (10Gigabit LAN Card)**

To use any of the following LAN cards, install the network driver for RHEL6.2. You can also update the already installed driver in the step similar to the following. Make sure that the RHEL6.2 is already installed.

- 12 CN7821-Y
- 13 CN7821-R
- 14 CN7M1S-Y
- 15 CN7M1S-R

In the course of OS installation, the installer automatically installs the **Note** Gigabit LAN Card driver but not the 10Gigabit LAN Card driver; therefore, install the OS first, and then, manually install the 10Gigabit driver from the "DriverKit for RHEL 6.2 CD-ROM".

- 1.Log in using the **user name** authorized as the root user.
- 2.Copy one of the netxtreme2 rpm package files listed in the table below (and contained in the CD-ROM), of which architecture matches yours, to /tmp directory.

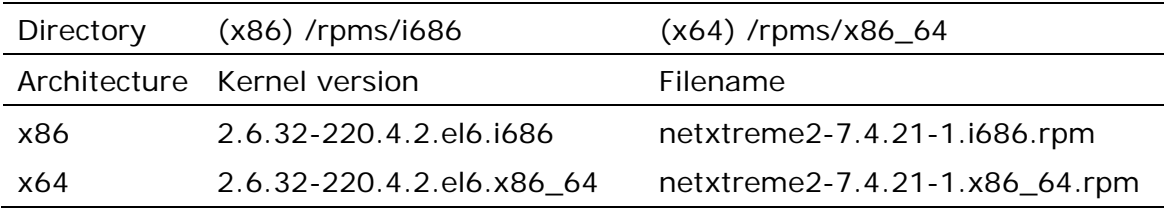

To use this driver, use the kernel "**2.6.32-220.4.2.el6**" because the driver operates only with the kernel. If you use any other kernel version, this driver does not operate.

3.–If the rpm package is already installed, uninstall it. If not, skip this step.

To check if the rpm package is already installed, enter this command: #rpm –qa | grep netxtreme2

Then, the installer returns a message like this: netxtreme2-7.0.36-1.x86\_64

Return of the message indicates that the rpm package is already installed.

To uninstall the already-installed the rpm package, enter this command: # rpm –e netxtreme2-7.0.36-1.x86\_64

**1-6** Installing the Driver

- 4. Install the rpm package by entering the following command:
	- # rpm –ivh /tmp/<rpm package file name>
- 5.Open /etc/modprobe.d/modprobe.conf. If this file does not exist create a new file /etc/modprobe.d/modprobe.conf. To append an alias line like the following examples:

alias eth0 bnx2x alias eth1 bnx2x alias eth2 tg3

6.Create a new file containing texts like the following example, and save it with the file name ifcfg-ethX in /etc/sysconfig/network-scripts/ path: (X is a unique number.)

```
TYPE=Ethernet
DEVICE=eth0
HWADDR=xx:xx:xx:xx:xx:xx
BOOTPROTO=none
ONBOOT=yes
USERCTL=no
IPV6INT=no
PEERDNS=yes
```
7.Execute the following command:

# depmod –a

8.Restart the system by entering the following command:

#reboot

This rebooting installs the LAN diver.

9.Confirm the version of the LAN driver by entering the following command:  $#$  modinfo  $-F$  version bnx2x

Then, the installer returns the version number like this: 1.74.17

Return of the message indicates that the LAN driver is installed.

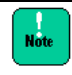

To use the Linux bridge function, append the following text line to the "/etc/modprobe.d/dist.conf" file :

#### **options bnx2x disable\_tpa=1**

After the configuration, restart the system.

# **Red Hat Enterprise Linux 6.4 environment**

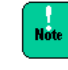

To use any of the following LAN cards, be sure to install the driver from the "DriverKit for RHEL 6.4 CD-ROM".

#### **Installing the driver for RHEL6.4 (Gigabit LAN Card)**

To use any of the following LAN cards, install the network driver for RHEL6.4. In the course of OS installation, the installer automatically installs the Gigabit LAN Card driver.

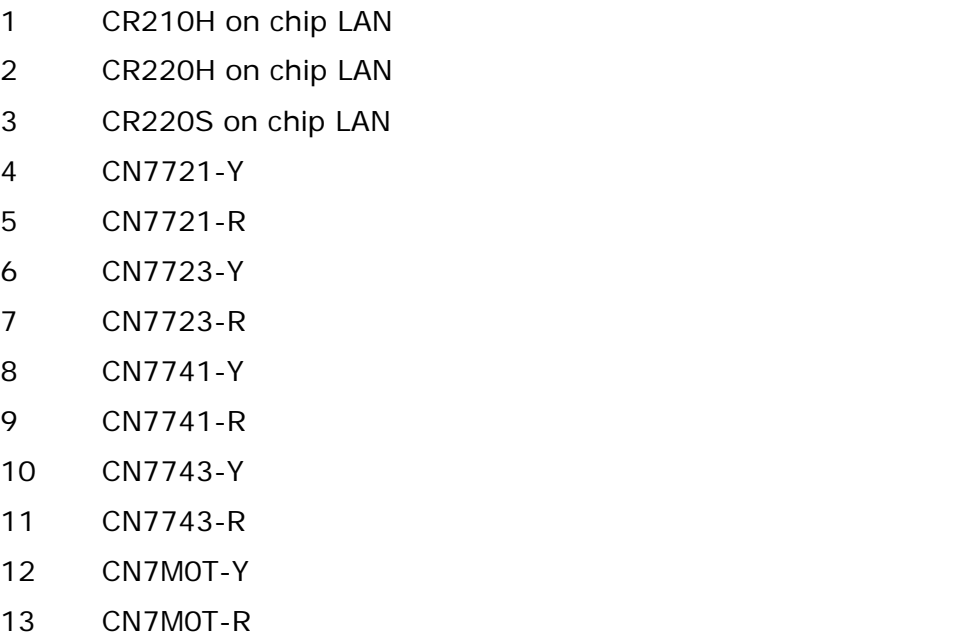

1.Log in using the **user name** authorized as the root user.

2.Confirm the version number of the LAN driver by the following command:

 $#$  modinfo  $-F$  version tg3

Then, the installer returns the version number like this: 3.136e

Return of the message indicates that the LAN driver is installed.

**1-8** Installing the Driver

## **Installing the driver for RHEL6.4 (10Gigabit LAN Card)**

To use any of the following LAN cards, install the network driver for RHEL6.4. In the course of OS installation, the installer automatically installs the 10Gigabit LAN Card driver.

- 12 CN7821-Y
- 13 CN7821-R
- 14 CN7M1S-Y
- 15 CN7M1S-R
- 16 CN7823-Y
- 17 CN7823-R
- 18 CN7841-Y
- 19 CN7841-R
- 20 CN7M1T-Y
- 21 CN7M1T-R

1.Log in using the **user name** authorized as the root user.

2.Confirm the version number of the LAN driver by the following command:

 $#$  modinfo  $-F$  version bnx2x

Then, the installer returns the version number like this: 1.76.54

Return of the message indicates that the LAN driver is installed.

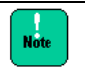

In RHEL6.4, set the setting follow. If this setting does not reflect, encounter "**Kernel Panic**". Appending the following text line to the "/etc/modprobe.d/dist.conf" file :

#### **options bnx2x disable\_tpa=1**

This setting also enables to use the Linux bridge function.

After the configuration, restart the system.

# **Red Hat Enterprise Linux 6.5 environment**

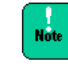

To use any of the following LAN cards, be sure to install the driver from the "DriverKit for RHEL 6.5 CD-ROM".

#### **Installing the driver for RHEL6.5 (Gigabit LAN Card)**

To use any of the following LAN cards, install the network driver for RHEL6.5. In the course of OS installation, the installer automatically installs the Gigabit LAN Card driver.

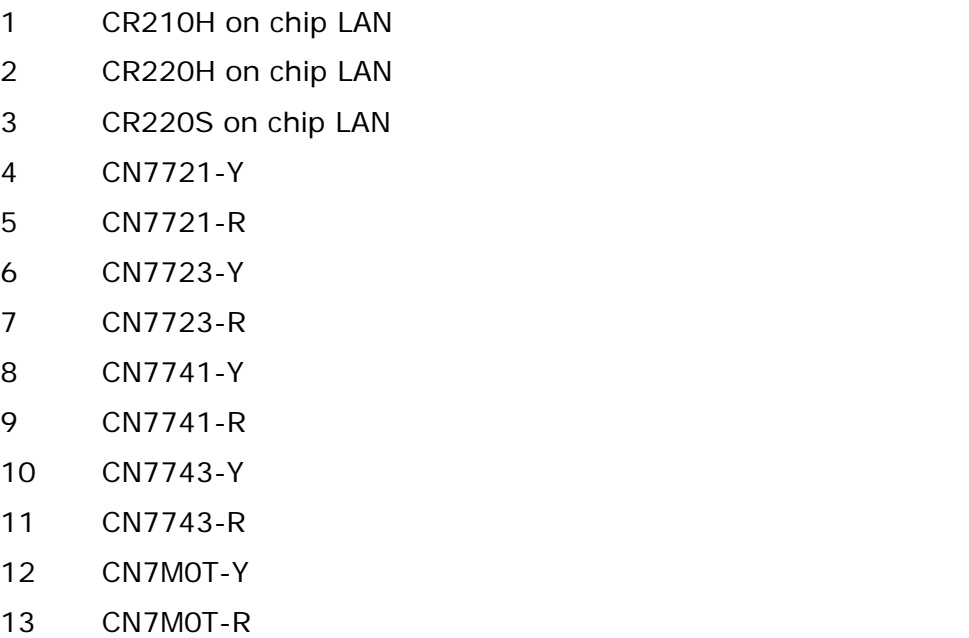

1.Log in using the **user name** authorized as the root user.

2.Confirm the version number of the LAN driver by the following command:

 $#$  modinfo  $-F$  version tg3

Then, the installer returns the version number like this: 3.136e

Return of the message indicates that the LAN driver is installed.

**1-10** Installing the Driver

## **Installing the driver for RHEL6.5 (10Gigabit LAN Card)**

To use any of the following LAN cards, install the network driver for RHEL6.5. In the course of OS installation, the installer automatically installs the 10Gigabit LAN Card driver.

- 12 CN7821-Y
- 13 CN7821-R
- 14 CN7M1S-Y
- 15 CN7M1S-R
- 16 CN7823-Y
- 17 CN7823-R
- 18 CN7841-Y
- 19 CN7841-R
- 20 CN7M1T-Y
- 21 CN7M1T-R

1.Log in using the **user name** authorized as the root user.

2.Confirm the version number of the LAN driver by the following command:

 $#$  modinfo  $-F$  version bnx2x

Then, the installer returns the version number like this: 1.78.80

Return of the message indicates that the LAN driver is installed.

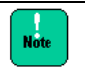

In RHEL6.5, set the setting follow. If this setting does not reflect, encounter "**Kernel Panic**". Appending the following text line to the "/etc/modprobe.d/dist.conf" file :

#### **options bnx2x disable\_tpa=1**

This setting also enables to use the Linux bridge function.

After the configuration, restart the system.

**1-12** Installing the Driver

#### **Hitachi Data Systems**

**Corporate Headquarters** 2845 Lafayette Street Santa Clara, California 95050-2639 U.S.A. [www.hds.com](http://www.hds.com/)

#### **Regional Contact Information**

**Americas** +1 408 970 1000 [info@hds.com](mailto:info@hds.com)

**Europe, Middle East, and Africa** +44 (0) 1753 618000 [info.emea@hds.com](mailto:info.emea@hds.com)

**Asia Pacific** +852 3189 7900 [hds.marketing.apac@hds.com](mailto:hds.marketing.apac@hds.com)

# **@Hitachi Data Systems**

#### **MK-90CRC007-04**